# Cisco IP Phone 8845, 8851, 8861, and 8865 Apple AirPods Guide

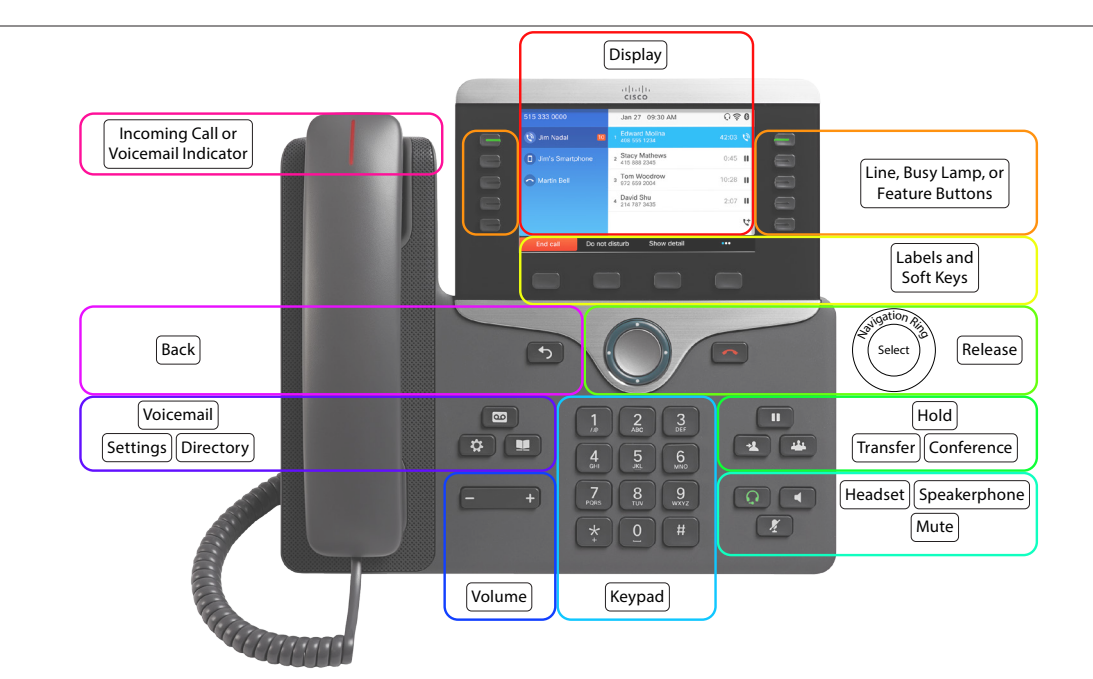

## Pairing your apple airpods with your phone

- 1. Press the **Settings** button
- 2. Press 5 on the phone's keypad or use the navigation ring to scroll down to **Bluetooth** and select with the center button .
- 3. Turn **Bluetooth On** (if it is not already) by pressing the silver select button inside the navigation ring  $\bigcup$
- 4. Set the **BlueTooth mode** to **Phone** by pressing the silver select button inside the navigation ring
- 5. Go to the **Devices** screen by pressing the silver select

button inside the navigation ring

6. Open the lid of your AirPods case.

7. Press and hold the Setup button on the back of your AirPods case until you see the status light flash white.

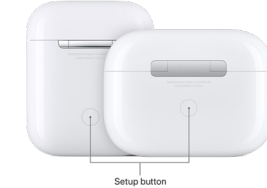

- 8. Press the **Scan** scan soft key to look for nearby Bluetooth devices.
- 9. After the Bluetooth scan is complete, scroll to and select the name of your AirPods you wish to connect with using

the navigation ring

- 10. Press the **Connect Connect** soft key.
- 11. Press the **Settings** button  $\ddot{\mathbf{C}}$  to return to the home screen.

#### Reconnecting your apple airpods with your phone

alnılı **CISCO** Partner

- 1. Press the **Settings** button
- 2. Press 5 on the phone's keypad or use the navigation ring
	- to scroll down to **Bluetooth** and select with the center button .
- 3. Scroll to and select the name of your AirPods you wish to

connect with using the navigation ring .

- 4. Press the **Connect Connect** soft key.
- 5. Press the **Settings** button  $\Phi$  to return to the home screen.

# Place a call on your apple airpods

Enter a number using the Keypad first and then press the **Headset** button **Q**. There is no need to dial 9; just dial the 10 digit number. If international dialing is enabled, dial 011 + the country code + the number. For internal calls dial the extension.

## Answer a call on your apple airpods

Double-tap either of your AirPods, or press the Force Sensor on either of your AirPods Pro, or press the **Headset** button  $\Omega$ .

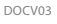